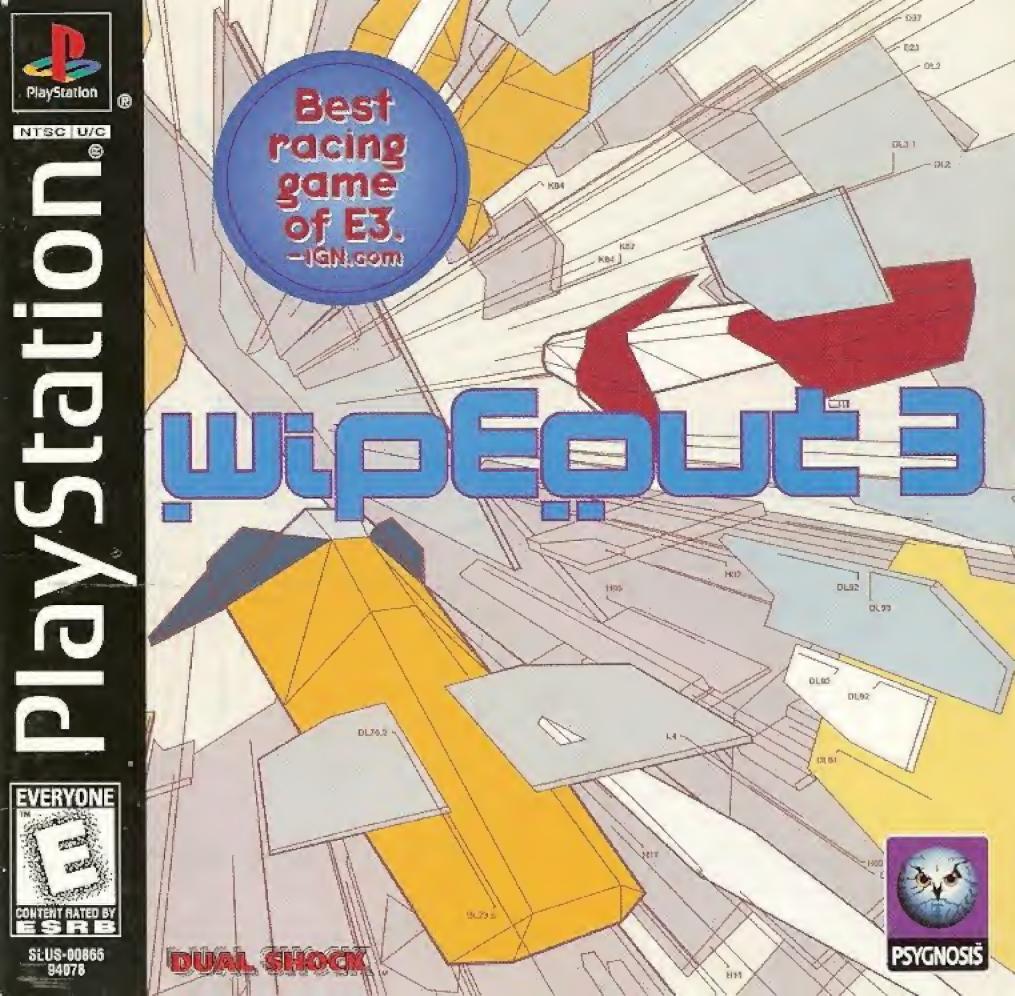

#### WARNING: TEAD BOTTORE DE ME ROLD PLAYS TARRON - INT. - - - - - -

A very regular content of infloron some repending optical accures when exposed to default of patients or responding across Exposure to descend patients of that additions of an Exposure to descend patients of that additions of an Exposure to descend patients of the Exposure to general crosses, into induce an expensional patients of the epidephalace and the exposure to the epidephalace and the exposure to the epidephalace and the exposure to the epidephalace and the epidephalace and the expension of the epidephalace and the epidephalace and the epidep

#### WARNING TO OWNERS OF PROJECTION TELEVISIONS:

Linear content your projection TV unless it is of the LCT type Otherwise. I may permanently damage your Projection.

#### HANDLING YOUR PLAYSTATION DISC.

- This compact disc is intended for usually with the Playstation, game console.
- Leaner sens it coust it at submerce it in liquids.
- Do not hely than direct purity that hear a requirer in other source of hear.
- Resume to take an occasional rest press during extended pray.
- Keep this compact disciple an Always hold the disciply the edges and F-equil in the
  protective rate when not occuse. Clean the disciplification free, both, dry at the vegor grow strongly holes
  from centar to outer edge. Nover use solvouts or chassive meaners.

## EZNE OF CONFENES

| SELLING UP             | 2  |
|------------------------|----|
| CONTROlling YOUR CRAFT | =  |
| introduction           | 4  |
| Lhe damescreen         | 5  |
| USING MENU SCHEENS     | 占  |
| MZIN MZNU              | 7  |
| EZZM MZNUS             | 10 |
| options selection menu | 12 |
| race complete menu     | 18 |
| playing the game       | 10 |
| MESDOVE SV9 DOMEL-ND2  | 21 |
| MUSIC CREDITS          | 25 |
| CCEZIES                | 27 |

## SELLING UP

Bet up your PlayStation of game console according to the institutions in its Instruction Manual, insert the Wip House of the and close the disc cover. Press the POWER button. It is advised that you do not insert on remove puripherate or MEMORY CARDS once the power is upper on. Make and there are enough free blocks or your MEMORY CARD.

#### PLEASE NOTE: 11

rave been taken from the English various of this common of this common of the common of the common of the completion screenshots are completion screens that principle in the completion game.

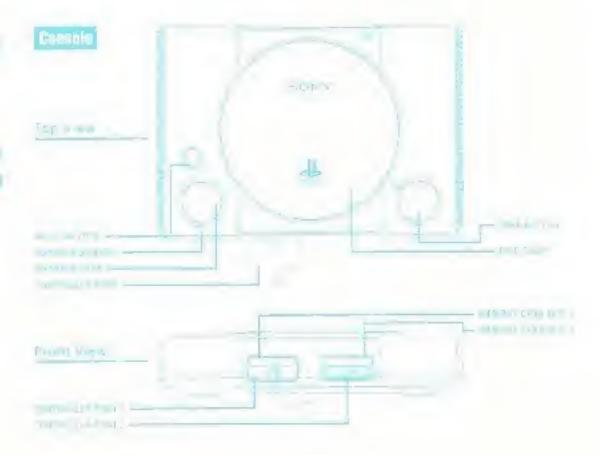

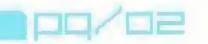

## CONTROLLING YOUR CRAFT

NOTE if you are using an DUAL SHOCK!" annual controller WIPSULE Steel be played using the directional cutions or the left stok. When using the left stok pristre the space made watch is on the LES will light up Roth. The vibration function of the DUAL SHOCK shallog controller can be toggled on or off in the Vibration Setup Menu later on in this manual.

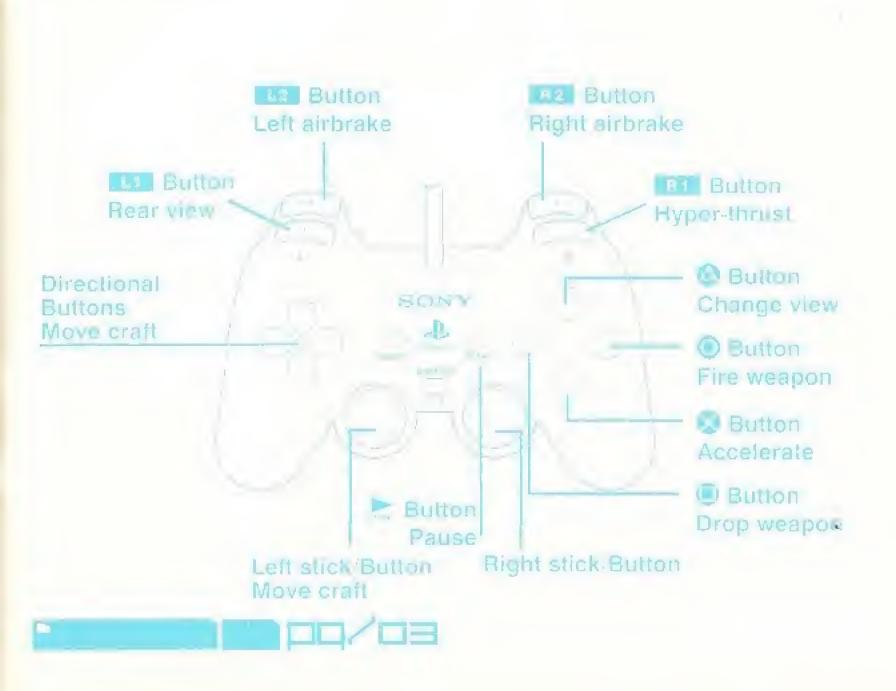

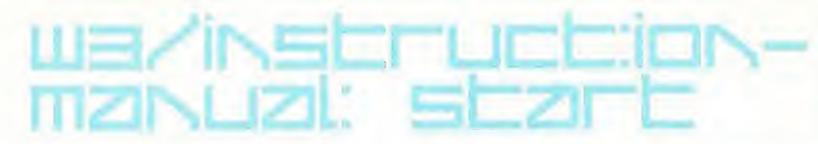

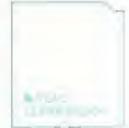

You may think it is beyond you. To no through the heavens, to master the air to defy the laws of physics, to mock gravity.

Be told. Nothing is beyond your reach. The air is our friend, the wind our wings, the ground our springboard.

And Assegn are the new breed. We will prove beyond doubt, that our competitors are the dinosaurs of anti-gravity racing. We have left them on the starting grid. We must now consign them to history.

AMARA BESHIR - PRESIDENT, ASSEGAI DEVELOPMENTS - spiraking at the piteroater Assegai Developments dinner. Followery 20th 2 15

The tachnology is within all of us. It always has been

GIANMIETRO TASSOTTI - ICARAS SENIOR SYSTEMS TECHNICIAN Interviewed on

On behalf of the city. I would like to extend a warm welcome to the officials, pilots and lans of F7200 Race League. I trust your short stay with us will be enjoyable and will unhance the greatest sports event the world has ever witnessed.

From the broathtaking hanor Top skyline to the shoppers' heaven which is Mega Meil this metropolis offers the best in entertainment, leisure pursuits and recreational lecilities. In fact, I would go as lar as saying it is the natural venue for F7200 anti-grains recing.

Enjoy

MAYOR RANDOLPH MULLION speaking in the opening peremony or the F7200 Resp.
League March (97): 2118

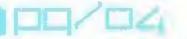

## LNE DZMESEFEEN

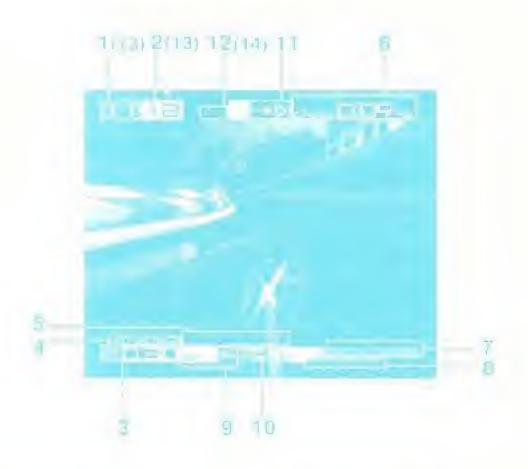

- 1. Current basinon
- 2. Number 6) opposition
- 3. Control (an own
- Long fathers
- 8. Lap numin
- 6 Checkpoult commonwn
- 7 Speen levin

- 6. Energy love)
- a Prosmery maleston
- TD Spinned
- 11. Current wasport
- 12 WH WHITEHOU
- 12 Cleater-malate score (Eliminator Mode only).
- 14 Eliminations (Waspon Challenge Mode only)

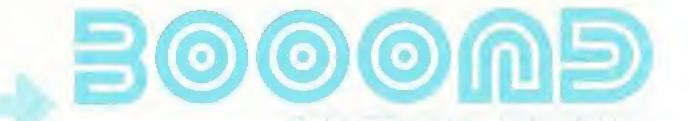

## USING MENU SCREENS

Dae the directional business to implications an option, then press the Q business a confirm.

To return to the previous ments screen without accepting any option changes, press the Q business.

## IZNOUZOE SEIECE MENU

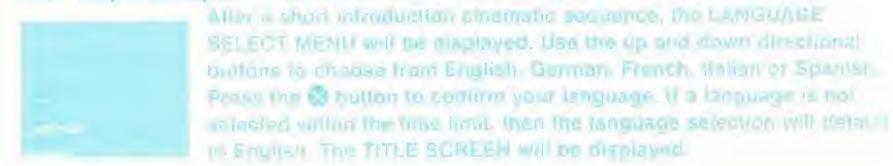

Press the Station to access the MUMBER OF PLAYERS MENU.

## NUMBER OF DIZYERS MENU

Thus pass on © autor to access the MAIN MENU.

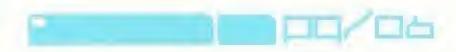

### MZIN MZNU

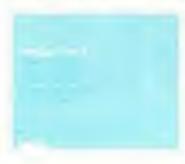

#### Single Race

nomine recing with weapons and arrection has against a full held of competitors. Clear each checkpoint before your time, use out or the game's over before you we even intished the roce. The number or large depends on the racing class being played if you after energy a running low, poose your power in the picture.

NOTE weapons and checkpoints are optimal in Single Race mode. You can compete without weapons or a teckpoints by selecting the Weapons OFF and the Checkpoints OFF appares in the Game Setup Weng Hound within the Options Selection Menu).

#### Time Trial

A race against the clock without wespons or enemy craft. A ghost craft will by a duplicate of the previous best race. Ghost race can be loaded from MEMORY CARD via the LOAD TIME TRIAL option. Best race times can be saved to MEMORY CARD to future games.

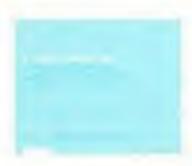

#### Challenge

Twenty-four unique assignments await you. Divided into three Challenge Modes, you will be given specific tasks using presencial on predefermined chours.

■ RACE CHALLENGE Hace to achieve 1st, 2nd or 3nd opamist a

standard group of competitors.

TIME CHALLENGE Hand to complete the circuit within a

predaterm and time.

\* WEAPON CHALLENGE House and destroy a fixed number of opponents.

NOTE rumors of an additional alost gruelling Lisks within a fourth Challenge Mode have lived strongly decisal by F7200 officials.

#### Eliminator

A score-based event where a full complement of opponents vie for superiority. You score one point for each completed lap and one point for each competitor destroyed. The race continues until either rou or your opponents achieve the target score. Craft destroyed during the race are re-spawned at the starting line. You can adjust the target score on the ELIMINATOR DETAILS screen by using the left and right directional buttons. Chaose from 1 to 99. NOTE: the pit lane is deactivated during Eliminator events.

#### Tournament

The ultimate anti-gravity championships of all time. A full line-up of competitors compete in the fast and furious tournament mode over a variety of circuits. Run on a points-for-places basis, the prict at the top of the leader board at the end of the season is crowned the champion.

#### Points awarded:

1st Place 10 points

2nd Place 6 points

3rd Place 4 points

4th Place 3 points

5th Place 2 points

6th Place 1 point

In the case of a tio, the pilot with the most medals wins, and in the case of this being a tio, the player with the greater value of medals wins (gold being worth 3 points, silver 2 and bronze 1). In the continued case of a tie, the player with the lowest overall racing time for the four tracks wins.

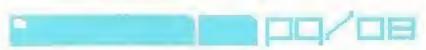

#### RACING CLASS MENU

Use the cell and right directional buttons to highlight your required racing class and press the 🚱 button to confirm.

| VECTOR CLASS | far peyices or | those that have to to | Mar ilminos aleady |
|--------------|----------------|-----------------------|--------------------|
|              |                |                       |                    |

take chances.

new quality

Rumor has it that the F7200 organizers are to re-introduce a previously prohibited racing class. Only experts need apply.

NOTE when in Single Race mode, a table showing medals won to the selected class will be displayed.

#### TRACK MENU

Use the felt end right directional buttons to highlight one of the eight we race or curts in available). Press the Distron to confirm and to access the Team Menu.

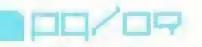

## 

### EZZM MZNUS

Use the left and right directional buttons to highlight one of the sight Alsirace learns (if available). Press the 🐯 button to segm the race.

THE PROPERTY OF

## FCISIT

Team State

MARIE

CHILDREN

EVENT SEE

- - 19.10

LIMITED EUROPE

CONT STOL

SPEED

MANUFLYER ABILITY

SITTELO ENERGIA

VEHIL PLICE

B166

THE PROPERTY OF THE PARTY OF THE PARTY OF TH

## AUCICOM

Team State

COUNTRY

ESTABLISHE.

ASSECTATION OF THE PROPERTY OF THE PROPERTY OF

2116

Er Waln't

SPARO.

WAVELIVERABILITY

MEDIANN

WITE WEIGHTEN

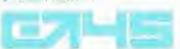

From State

MEWE

CONTRACTOR.

GZITEALAS

PACIFIC ISLANOS IS

Staff State

MANUVERAGILITA

POOR

HIMLE

· TRUCKORYDE:

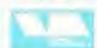

PIRHAN

Team State

TAME

MARIOUS 2180

ESTABLISHED.

Communication

WANTEDVERABILITY, POOR

BLUELD FIVERY Y

POOH

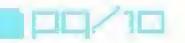

#### O TOPMI SENT CO

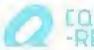

#### COIREX -RDJ

Team Stafs MAPIE

CULINITAY

ALIBER ME NORTH AMERICA

Craft State

MANEUMERASIL SHIELD ENERGY

MEDIUM MEDIUM MEDIUM

CamilyE51

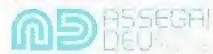

Team Stats

MANE:

OTRE

BUSSIAN MEN

EFFERIL SHELL

Craft State

MANETUVEFIABILITY SHIELD EMPTOY

HICH HALL

MEDIJIA

W 'E SII EN F

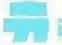

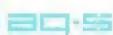

Team Stata

NAVE COUNTRY EST BLISHED

FOFFILE BRAZIL

Craft Stats

MANEUVERLEIL SHIELD ENERGY

MEDANIM HRUTH MOCH!

# 1Lold Digitles

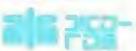

Inam Stats

MMMIE COUNTRY

EFT-BLITHE.

AG & HITERNATIONAL

. AFIA1

Craft State

MANEUVERVERVEY. SHIFTLE ENERGY

HIGH MECIUM

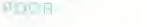

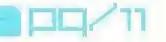

## options selection menu

GAME SETUP MENU:

Game View

Use the len and right directional buttons to choose either INTERNAL EXTERNAL or COCKLIT view.

#### Opponents

Choose the number of race opponents. Select either 4, 8, 12 or set this option to OFF

#### Weapons

ON ar OFF

The weapon will activate and its togo will be displayed in the top middle of the gameserson. Stess the button to deploy the active weapon.

Choose DFF to disuble the weapon page (see the WEAPONS AND POWER-UPS section later on in this manual).

#### Checkpoints

On at Off Ison the PLAYING THE GAME section fals: on in this montral)

#### Evit

Confirms the stranges value have made and returns you to the Options Selection Menu.

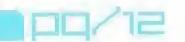

#### CONTROLLER SETUP MENU:

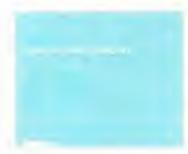

CONTROLLER PORT 1 see the Setup Controls Menu.

CONTROLLER PORT 2 see the Setup Controls Menu.

VIBRATION SETUP see the Vibration Setup Menu.

EXIT press the Dutton to return to the Options

Selection Menu.

#### Setup Controls

Use the up and down directional outlons to nightight an action, then press the Sometion. The current button configuration will be replaced by a flashing "press button message.

At this point you must press the button that you want to use for the highlighted action. Repeat this method for each action until you are happy with the settings, then highlight EXIT and press the button to return to the Controller Setup Menu. Alternatively, highlight RESET and press the button to restore the default controls.

Vibration Setup

Use the up and down directional buttons to select the Controller you wish to configure. Then use the left and right directional buttons to turn the vibration function ON or OFF. Highlight EXIT and press the button to accept changes and return to the Controller Setup Manu.

#### Exit

Confirms the changes you have made and returns you to the Options Selection Menu.

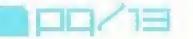

# 

#### AUDIO SETUP MENU:

#### Music Volume

Les the IM directional pulter to decress and the right directional pulter to mercase the volume of the In-game music.

#### Effer s Volume

the fell directional button to decrease and the right directional button to include the volume of the imagine sound effects.

#### Output

Engose either MONG or STERED sound output.

#### CD Track

Use the left and right directional bundles to eyels through each available music track.
For a random selection of in-game backs, be sure to set this option to RANDOM.

#### EWI

Confirms the changes you have made and returns you to the Options Semicon Menu-

#### VIDEO SETUP MENU:

#### Split Screen

NOTE: split screen only applies to Smalle Ruce. Eliminator and Tournment modes

#### Widescreen Correction

Use the lair and right directional buttons to select either ON or OFF. Select ON if you have a widescreen trievision and wish to play the guine in the correct aspect title. Select OFF to play on a standard laterision.

#### Move Screen

Press, the Stanton to scrivate this sanction. Use the directional outtons to reposition the series to your satisfaction. Finally press the Station to contain

#### Exil

Confirms the changes you have made and returns you to the Options Selection.
Mone.

#### RECORDS MENU.

#### Single Racu Records

Use the land and right directional builtons to view the best single race times set on each hack.

#### Time Trial Records

Use the left and right directional puttons to view the time that race times set on each hack.

#### LOAD SAVE MENU

NOTE it is advised that you do not make or remove MEMORY CARDS once the power has been turned on. Make sure you have enough free blocks on your MEMORY CARD before surring

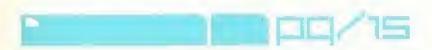

# PIRHANA.A

#### LOAD

To load a previously saved game, make sine you have a MEMORY CARD inserted according to the system instructions. Use the directional outlons to select the MEMORY CARD slot you want to load from and press the boutton to confirm. If you have two MEMORY CARDS inserted, use the up and down directional outlons to switch between MEMORY CARDS.

#### SAVE

To save your game, make sure you have a MEMORY CARD inserted according to the overein matructions. Use the directional buttons to select the MEMORY CARD story our wan to save to and press the South button to confirm it you have two MEMORY CARDS magnetic use the up and down directional putions to switch between MEMORY CARDS.

#### EXIT

Prose the St button to return to the Main Want.

#### IN-GAME MENU

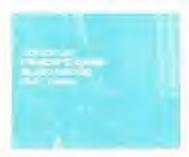

Fress the solution to pause the game. Use the directions buttens to agricult your choice from the 'n-Dame Manu and press the 8 butten to confirm.

#### Continue

Raturns you to the race.

#### Audio Configuration

A small sub-meru will be displayed, allowing you to adjust the volume of music of STX volume. Use the up and down directional buttons to highlight your choice, then use the

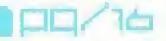

left and right directional bultons to adjust the settings. Return to the in-Game Menu by selecting BACK and pressing the 😵 button

#### Restart Game

Takes you back to the start of the current track.

The following message will be displayed: Are You Sure

No Yes

Use the up and down directional buttons to highlight either YES or NO and press the button to confirm. Choose YES to return to the beginning of the current race.

Choose NO to return to the In-Game Menu.

#### Return to Menu

Takes you back to the MAIN MENU.

The following message will be displayed: Are You Sure

No Yes

Use the up and down directional buttons to highlight either YES or NO and press the button to confirm. Chaese YES to return to the MAIN MENU. Choose NO to return to the In-Game Menu.

NOTE if two Controllers are inserted you will return to the Number of Players Menu. before accessing the Main Menu.

#### View Objectives/Scores

Refresh your memory as to your challenge assignments or required scores. Press the button to return to the In-Game Menu.

NOTE: available in Challenge Mode and Eliminator modes ONLY.

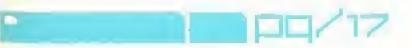

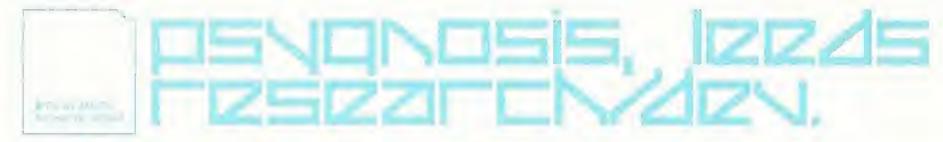

### race complete menu

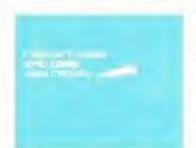

At the end or a race, a statistics screen will be displayed.

See where you finished the time it took and the lag times for each top completed. Prese the button to access the Resource Manual you have broken a record you will be able to not a your name on the historical chart. Use the left and right objectional buttons to eyale through the night best, then

press the Station to confirm. The DEL button deletes the current selection and takes you back one step, while the END button accepts the current name and exils the name entry process. Press for Station again to names the Bace Complete Wenu:

#### Restart Game

Press the Dutton to return to the storting grid and restart the race.

#### Go To Menu Edit Game

Press the @ button to return to the Main Menu.

#### View Replay

Press the District to watch the replay of the previous race from start to finish. Press the Employ to said the replay.

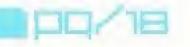

## playing the game

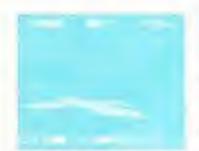

#### WEAPON GRIDS

Colmical weapon onto alter the circuit. Fly over a grid to equip value of the weapon and the WEAPONS AND POWER-UPS section later on in this manual for more information. Weapon grids are dependentation in a time Than.

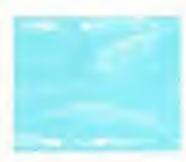

#### SPEED PADS

Speed page. In the shape of blue cirevrons, are strategically brode or tracks and buses the velocity of craft passing commence multiple speed pages will add an incremental mater seval! for instance two speed ands in succession will add thrice as much boost.

Speed parts in and around the control of the consequently slower speed.

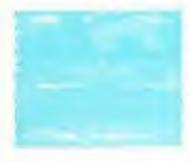

#### CHECKPOINTS

Checkpoints are blue seams of light that stretch horizontally unloss the chicklish regular intervals. As soon as you begin a race, a countdown showing your alloned once will be activated. If the counter resorted zero before you place the next check soint - the game a over!

The more para play the easter it will be to reach each checkpoint with time to spare.

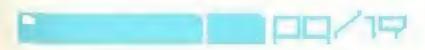

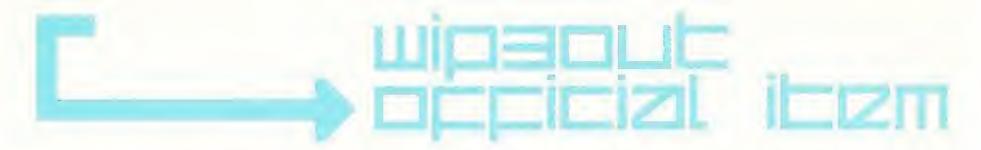

#### HYPER-THRUST

Hyper-thrust boosts craft speed by tapping min the shield energy leserror. Extensive use of hyper-thrust will drain the craft's energy reserves and leave it vulnerable to elimination from opponents.

Hyper-thrust will be disabled if shield energy talls below 25"...

#### AIR-BRAKES

Each craft is fitted with left and mobil an brake, to facilitate running sharply and reducing spece. Very handy when entering severe comers.

#### ALTITUDE CHANGES

Bewere of changes in altitude - climbing a nill can obscure the circultanend and the resulting descent can lead to a hard-torountry speed rush. Combined with bands, rills can prove to be quite challenging circult features. Additionally, mort irequent altitude changes can result in unwanted bottoming out of the WS craft if the wrong speed is maintained ever the obstacle.

The most severe altitude changes come from jumps. Correctly determining your launch angle, minimum speed, min-sir steering and fourthdown techniques could make all the difference when it names to making a smooth jump or crashing into the scenery.

#### PIT LANE

Recharge shreto energy an tiving into a pit lane. These are clearly marked blue surocd sections of track.

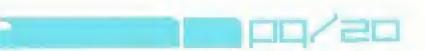

The shield strength recovered is based on time sport in the pit lane – less time within the tank will result in less strength recovered.

#### WINNING MEDALS

A first place finish naturally tilkes the coveted odd medal. Funners-up have to softle for silver and if you come in third it's the F7200 Race League pronze medal for you! Mudals are awarded for the track regardless of class.

Consecutive gold medals will unlock hidden circuits and launch new teams.

Unconfirmed reports allege the F7200 Race League will herald the re-introduction of a previously banned championship class

## WEZDONS ZNZ DOWET-UDS

All weapons are pre-loaded onto your craft before a race. When you fly over a weapon grid, a weapon will be activated and the relevant icon will be displayed in the top middle of the screen. A spoken message will inform you of the weapon collected.

Prese the leading to the weapon or the leading button to discard or deactivate it

A spoken massage will warn you of weapons about to be used against your craft.

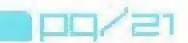

#### AUTO-PILOT

Ante-pilot takes the orall out of your control for a short period. A fimer will count down the segonds until nute-pilot disengages. Press the 🖲 button to disongage ento-pilot and instantly return to manual

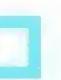

#### CLOAL

rastant invisibility prevents your opponents from largeting your craft. Handy for postaing on the billind side - literally!

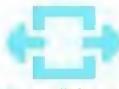

#### GRAVITY SHIELD

The Gracity Strinio will safeguard your craft from Jurilier shield energy role. When addicated the Gravity Shorld prevents you from firing another Weapon, but you can pick one up.

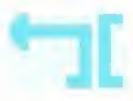

#### REFLECTOR

Hellectors can be treed as an offensive Weapon, sending in whenk back lowerds its source. Timed correctly the Relloctor is ideally activated just effect to apack is faunched.

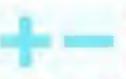

#### ENERGY DRAIN

When fixed the Energy Drain locks on to the riminal citals. Entroy is then drained from the opponent and added to your craft a shield energy reservoir

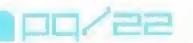

The link is broken when either the dramed enemy scall is nestroyed, moved out of rance or equivers a Gravity Shield; your cost readings is maximum energy limit or a time limit is reached.

But bewere interpretents indications the Reflector virispon as it will reverse the link and you will be the one to suffer the descriptioning power of the Energy Orion.

Stamming into an Impensionale wall at 250mph is enough to stop enyone card in their tracks. Unless in Force Wall and your competitors will come to a cruration half, and you will speed on through Opponisher aim destroy.

Porce Wall with a Commit Disruptor or a Plasmin Bolt.

#### MINES

When immined mines spend from the back of the cost, calculing stamular to open some being through they are a fine determine to allow invention.

Record and Cooks Descriptors can detilize mines.

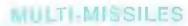

Could be any one time. The two mutation will talget the national

oppositive within a trees short range.

If two argurey transets are within thing range, they will both receive a nasty violar up. Their failures."

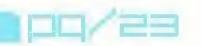

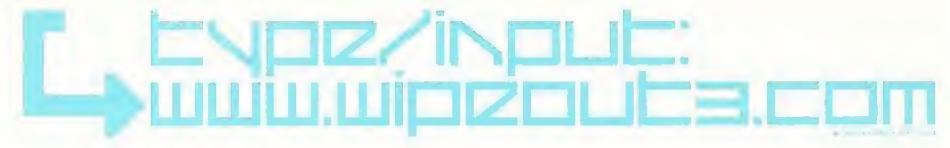

#### PLASMA BOLT

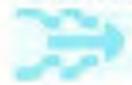

Which activated. Plasma Bolts must charge up before terrociting. They are not ranges-weeking and are tricky to simbut more immurantly, they destroy mamy gord on impact

#### QUARE DISRUPTOR

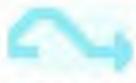

One of the most instantly recognizable everpoint, the Quake-Elisabligher flips the recir-Words are and stems if back down with discoun. Craft caught within this tropic effect will suffer minusive shield everyby lose

#### ROCKE

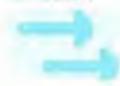

As front-living projection, tockets fire in rounds of two and stress saveta emergy on impact. Pockets the only in a straight time, au care tot aim le required.

### music credits

- "Auricoin"
- "Got-44 45"
- "Fuisar"
- "loara."
- "Pirhana"
- "Xpander"

All harde resonant by Studie for Resonant afford Resonant Study appears with lead neutrinoster of Oceanni halling Resonant.

All theke winter and immuned by Sasha for Edlance Management Utiliana Charlie May for ETC management. Digital Editing by Faul Maria. Fublished by Copyright Cantral part of Charles Management. Charlie whiter by Stana, Charlie May are to Forces. He will a resolution for material time. See management of the Charles and the Charlie Management.

Charle May approve coursely a Warner Chargoll Norse Hinter and ETC management

- "Cont of"
- "Surrender"

But I track (until mid, staditions by ARL)

#### Underworld "Fittens"

Written by Undersjone (Emmilian, Smith, Hytte)
Public hed by Stander France Music Witten Cruded Music to North America
Problegal by Rich Smith
ISRC (38-25), 37-00025

(Fig. and — Tegs Commission Conditionly Residual to LPC Limiting for UR and Itelania. Worst excluding VP. Inc. Control F2 Nights Control Co. Limited Limited Limited.

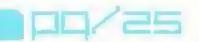

# 

#### Orbital "Know Where to Run"

Virited by Philadeont and Philadeoli

Fundament by Sony-Mouse Reportating

Finduced by Filorical and Philadeoli

Mind by Sin applicated production by Macky Minns

Curry, Known Materia

IRs and 1989 FRRD

Application of the Fin Alapse The Macky of Nowher (EED9782)

#### Paul Van Dyk "Avenue"

Wilter by Paul Von Oyk

United to Sill's generalization of Shirld Fe Music Publishing

roduced by Paul Von IVV

(Prince 1989 Devices RecomLionand Court IV of Jayana RecomLionand Court IV of Jayana RecomLionand Recom-

#### Propellerflead "Lithal "ui"

William to Area Billiam

Fill School by Stryender Mourc

Frequenced on anno college in The World

Ministree I by Milliam The Building

/ Fill and I see Wall of School Recommon

Linguish Sources of Alex Citions

#### The Charge of Brothers Under the influence"

Months of Household Samenia

Published by MCA Music Like

Published by Tell Chemical Enteriors

Soft Application State (200

Licensia Southern of Virgin Requires Licensia Southern Security Licensia Security Licensia Security Security Licensia Security Security Licensia Security Security Sec

## CCZICS

PRODUCER: Alan R istric

LEAD ARTIST: Nicky Westcott

ART TEAM: Mark Frazer Mat Garcy Josee Lupien Nick Phillips Andy Walker Andy Whiteley

LEAD PROGRAMMER: Neil Paterson

PROGRAMMING TEAM: Pete Bratcher Naresh Hirani David Jefferies Dave Raynard

LEAD DESIGNER. Wayne Imlact

DESIGN TEAM: Mark McGinley Scott Naylor Paul Walker

SOUND EFFECTS ADDITIONAL MUSIC: Gary McKill

SOUND EFFECTS: Mike Clarke LEEDS STUDIO MANAGER / EXECUTIVE PRODUCER:
Jonathan Freedman

IDENTITY BY: The Designers Republic

FMV TEAM:
Paul Bahr Naylot
Jeff Bramfitt
Darren Douglas
Steve Gilbert
Christian Lavoie
Ashley Sanders
Sashu
Nicky Westcott

CENTRAL PRODUCT MANAGER: Enda Carey

MANUAL WRITER Bussell Coburn

MANUAL APPROVAL: Lee Travers Stephen Griffiths

European Marketing & Press Team:-Kevin McSherry, Nino Ceracio, Jonathan Fargher, Glen O'Connell

The Creative Services Team: Martin Harrow Richard Turner, Ric Tyson

The Test Team: Stuart Allen, Dean Ashley, Matthew Brooks, Neil Clarke, Alan McArdle, Thomas O'Connor, Jason Platt, Paul Tweedle

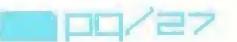

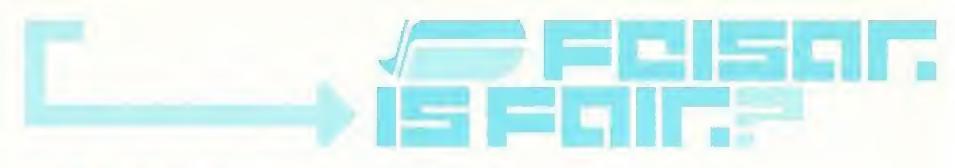

US 9 ibl shing Team.

Froduct Manager: Susan Campbell

Associate Product Manager:

VP of Marketing: Harry Vitalli

Pfi Manager Gnarlotti Panther

PR Co-ordin for. Lynn Eeverash

Manual Livout US: Scott allen

Operation is Monique Entley

Sub Schoolisch

Marketing & PR Support: Erik Hlenrich Special Thank

Goos to all lines whether on people that worked with my of more adored, support in the US. Micha & Will at Blashbaus. Kelly and staviet Spundages Mark Burnoyne at Seepla. Alls Lee from Arcade america LLC, Nian Massey Enc. Loc and DJ Liguid, Michael Forgus on from MEPR, Jamesen a Molly available ion.

and not forgetting;

Donald Maccomile at The American.

Mark Grown Sam Brown, the Cooke.

Webster, ton Jonkinson, our United at Least and may erbyshire at Economic integration in the concy, Nigel Timple may and had been deather the Hamilton and Mark Economic at Economic Sharidan. Property of the American Mark Sharidan. Chris Strong and all a minor control Strong Kernet Through Susann at 3 Mills chris at Kielion, Mike Shall Chance at Manager. Daven Fama Claus out Thanks:

## FOR HINTS AND TIPS ON PSYGNOSIS GRMES CALL. 1-900-976-HINT

#### TECHNICAL SUPPORT

Phone: (510) 329-7022 Fav. (310) 393-1166

be by f(x) = 0 and f(x) = 0 by f(x) = 0 by f(x) = 0.

You converted to the second of the second of

The second of the public of the second of the second of th

Farger - Common of the party of the party of

Representation

#### PSYGNOSIS ONLINE

http://www.psygnosis.com

#### PRODUCT ORDERS

Called and the second and the second

#### LIMITED WARRANTY

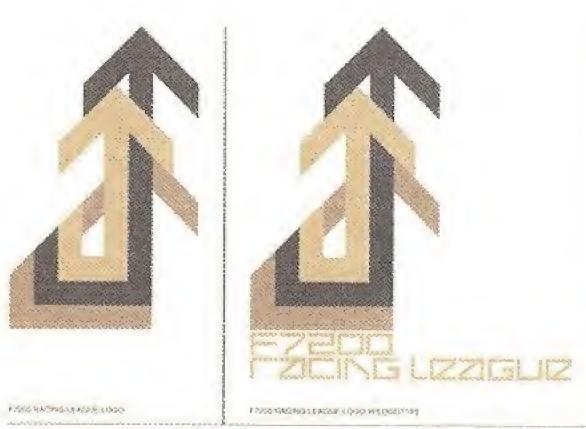

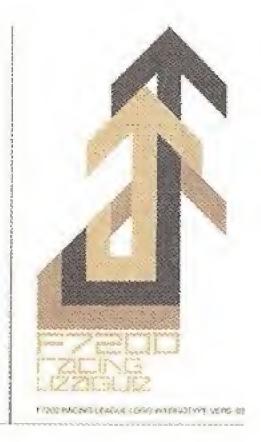

F7ELLE ZEFELZZELE

Propositional Charles Infrastructural

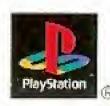

Psygnosis 2000 Mamada de las Pulgas, Sinte #126. San Mateo, CA 94403 Wilpout, Psygnosis and the Psygnosis logo are TM or ® of Psygnosis Ltd. ALL BIGHTS RESERVED.

Licensed by Sony Computer Entertainment America for use with the PlayStation game console. PlayStation and the PlayStation logos are registered trademarks of Sony Computer Entertainment Inc. Dual Shock is a trademark of Sony Computer Entertainment Inc. The ratings icon is a trademark of the Interactive Digital Software Association. Manufactured and printed in the U.S.A. THIS SOFTWARE IS COMPATIBLE WITH PLAYSTATION SAME CONSOLES WITH THE NTSC U/G DESIGNATION, U.S. AND FOREIGN PATENTS PENDING.

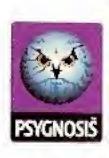